# **Buchungstexte für die Finanzbuchhaltung**

Dieser Artikel erklärt Ihnen gern, wie Sie Buchungstexte für die Finanzbuchhaltungsübergabe erstellen können.

### **Wozu wird dies verwendet?**

Der bei der FiBu-Übergabe übermittelte Buchungstext kann, je nach Anforderung der Finanzbuchhaltung, angepasst werden. Dazu stehen Ihnen diverse Variablen zur Verfügung, um Inhalte der Buchung näher zu definieren.

### **Schritt-für-Schritt Anleitung**

Die Anpassung des Buchungstextes gelingt Ihnen, wenn Sie wie folgt vorgehen:

- 1. Klicken Sie hierfür bitte auf Administration
- 2. Öffnen Sie nun den Bereich Finanzbuchhaltung
- 3. Klicken Sie bitte auf Einstellungen FiBu
- 4. Öffnen Sie das Register Allgemeine Einstellungen 2
- 5. Im Bereich Buchungstexte mit Verwendungszweck fügen Sie einen neuen Buchungstext über das Pluszeichen "+" hinzu oder bearbeiten Sie einen bestehenden Buchungstext über das Stiftsymbol
- 6. Fahren Sie mit der Maus (ohne zu Klicken) über das Info-Symbol. Nun sehen Sie eine Liste aller Platzhalter, die Ihnen gern zur Verfügung stehen

#### **Folgende Platzhalter stehen zur Verfügung**

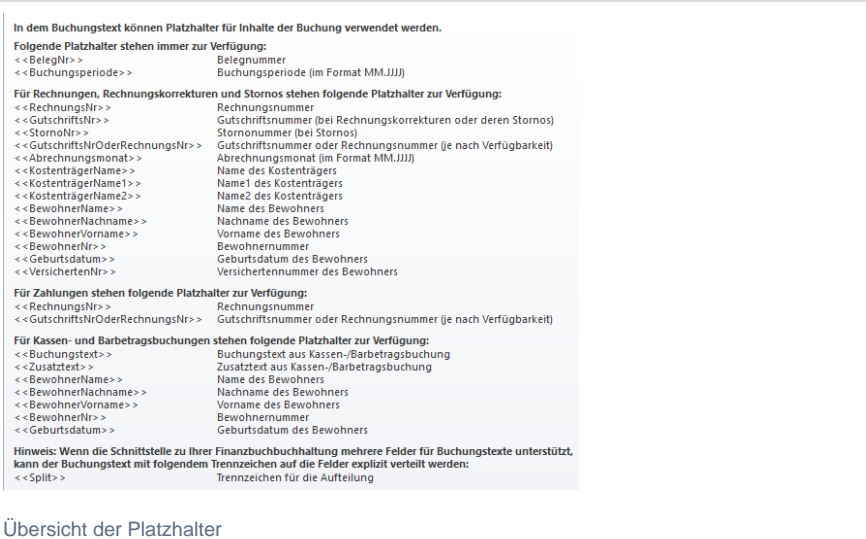

## Verwandte Artikel

- Korrektur einer nachträglich [gekürzten Rechnung](https://wissen.medifoxdan.de/pages/viewpage.action?pageId=3377723)
- $\bullet$ [Fehlendes Bankkonto für die](https://wissen.medifoxdan.de/pages/viewpage.action?pageId=3376351)  [FiBu](https://wissen.medifoxdan.de/pages/viewpage.action?pageId=3376351)
- [Fehlendes Debitorenkonto](https://wissen.medifoxdan.de/display/MAKB/Fehlendes+Debitorenkonto)
- [Export an Finanzbuchhaltung](https://wissen.medifoxdan.de/display/MAKB/Export+an+Finanzbuchhaltung)
- [Erlöskonten anlegen](https://wissen.medifoxdan.de/pages/viewpage.action?pageId=3375768)
- [Fehlendes Erlöskonto](https://wissen.medifoxdan.de/pages/viewpage.action?pageId=3376383)